Bedienungsanleitung

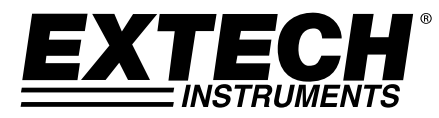

# **CFM/CMM Thermoanemometer + Infrarotthermometer**

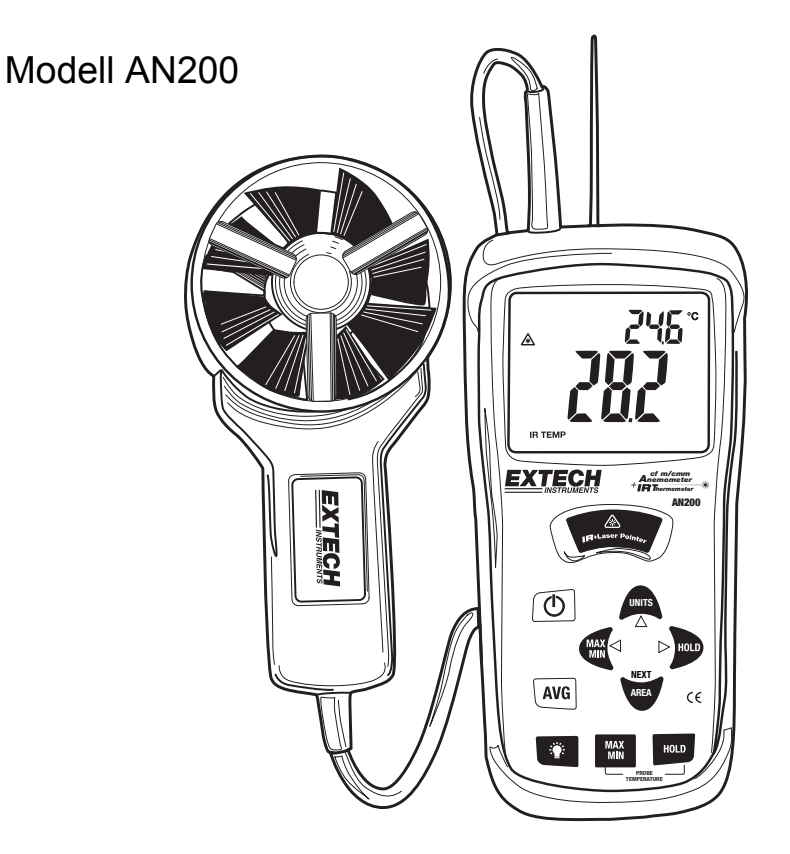

# *Einführung*

Wir gratulieren Ihnen zum Kauf des Extech AN200 CFM/CMM Thermoanemometer mit Infrarotthermometer. Dieses Instrument misst die Luftgeschwindigkeit, Luftströmung, Lufttemperatur (mit Sonde) und Oberflächentemperatur (mit der Infrarotfunktion). Das breite, einfach abzulesende Display mit Hintergrundbeleuchtung enthält primäre und sekundäre Displays sowie zahlreiche Statusanzeigen. Die Infrarotfunktion enthält einen Laser-Lichtzeiger für bequeme Zielwertermittlung. Außerdem kann das Messgerät 16 verschiedene Bereichsmesseinstellungen speichern, die einfach abgerufen werden können. Bei sorgfältiger und vorsichtiger Behandlung wird Ihnen dieses Gerät jahrelange zuverlässige Dienste leisten.

# *Sicherheit*

#### **Internationale Sicherheitssymbole**

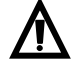

Dieses Symbol in Kombination mit einem anderen Symbol oder Endgerät weist darauf hin, dass der Nutzer für weitere Ausführungen im Benutzerhandbuch nachschlagen sollte.

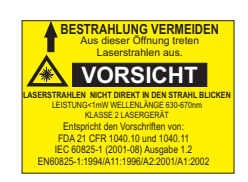

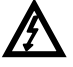

Dieses Symbol in Kombination mit einem Endgerät weist darauf hin, dass bei normaler Nutzung gefährliche Spannungen vorhanden sein können.

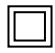

Doppelisolierung

# **VORSICHTSMASSNAHMEN**

- Unsachgemäßer Gebrauch dieses Messgerätes kann zu Schäden, Stromschlag, Verletzungen oder sogar zum Tode führen. Vor dem Bedienen dieses Messgerätes diese Anleitung stets sorgfältig lesen und verstehen.
- Vor dem Bedienen des Messgerätes prüfen, ob Sonde, Messkabel und Gerät unbeschädigt sind. Vor der Bedienung die defekten Teile reparieren oder austauschen.
- Bei unsachgemäßem Gebrauch und Nichtbeachtung der Herstellervorschriften, können die vom Gerät gelieferten Schutzeinrichtungen beschädigt werden.
- Dieses Gerät ist kein Spielzeug und gehört nicht in die Hände von Kindern. Es enthält gefährliche Gegenstände und Kleinteile, die Kinder verschlucken könnten. Sollte eines der Teile von einem Kind verschluckt werden, muss sofort ein Arzt angerufen werden.
- Batterien und Verpackungsmaterial nicht unbeaufsichtigt herum liegen lassen, sie könnten für Kinder gefährlich sein, wenn sie als Spielzeug benutzt werden.
- Bei längerer Nichtbenutzung des Gerätes, die Batterien herausnehmen, um Auslaufen zu verhindern.
- Erschöpfte oder beschädigte Batterien können bei Berührung mit der Haut Verbrennungen verursachen. In diesen Fällen sollten immer geeignete Handschuhe getragen werden.
- Die Batterien dürfen nicht kurzgeschlossen werden. Batterien niemals ins Feuer werfen.
- **Nicht direkt in den Laserstrahl sehen und den Laser-Lichtzeiger nicht auf die Augen richten.**  Sichtbare Laserstrahlen mit geringer Leistung stellen normalerweise keine Gefahr dar, jedoch kann es gefährlich werden, wenn man längere Zeit direkt hineinsieht.

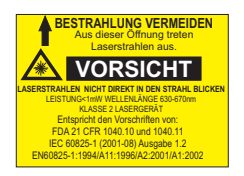

- 1. Taste ON/OFF (Ein/Aus)
- 2. Fühlereingangsbuchse
- 3. Laser-Lichtzeiger
- 4. IR-Sensor
- 5. Gummischutzhülse
- 6. LCD-Anzeige
- 7. IR-Thermometer-Messtaste
- 8. Luftströmungstasten (4)
- 9. Lufttemperaturfunktionstasten (2)
- 10. Flügel
- 11. Luftströmungsdurchschnittstaste
- 12. Taste für die Hintergrundbeleuchtung
- 13. MAX-MIN-Taste für Temperatur:
- 14. HALTEN SIE für zugelassene Füllungstemperatur: "; Funktionen
- 15. MAX-MIN-Taste für Luftgeschwindigkeit/AIR FLOW (dient auch als links-unten-Taste)
- 16. EINHEITEN für Luftgeschwindigkeit/AIR FLOW-Modus (auch als nach-oben-Taste)
- 17. HALTEN SIE für Luftgeschwindigkeit/AIR FLOW-Modus (auch als nach-rechts-Taste)
- 18. BEREICH Taste für den Luftstrom (Band) -Modus
- Siehe nächsten Abschnitt für zusätzliche Tastatur Beschreibung Informationen.

• Batteriefach befindet sich auf der Rückseite des Geräts, Gummi m Jacke muss entfernt werden, um Zugriff auf die Batterie im Motorraum

Anmerkung: Das Batteriefach, der Kippständer und der Dreifuß befinden sich auf der Geräterückseite.

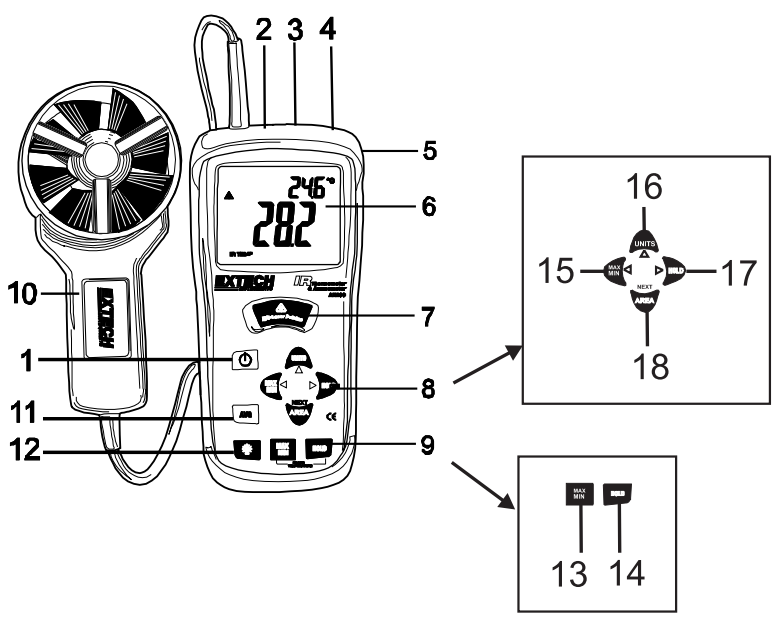

# *Tastenfeld*

- Zum EIN- oder AUSSCHALTEN des Messgerätes drücken.
- **IR + Laser-Lichtzeiger** Zum Durchführen von Messungen drücken und gedrückt halten.
- MAX/MIN (Luftströmungstasten) <a>
Aufnahme und Speichern der höchsten und niedrigsten Luftströmungs- oder Luftgeschwindigkeitsmessungen.
	- ◄ (LINKS) dient auch zum Ändern des Dezimalkommas im AREA-Modus.
- **UNITS** (Einheiten) Diese Taste drücken, um den Funktionsmodus zu wählen. Im FLOW-Modus (Strömung), zeigt das Messgerät immer das *Luftvolumen* an. Im VELOCITY-Modus (Geschwindigkeit), zeigt das Messgerät immer die *Luftgeschwindigkeit* an. ▲ (AUF) dient auch zum Erhöhen der Zahlen im AREA-Modus.
- **HOLD** Dient zum Einfrieren der angezeigten Messung an. Erneut drücken, um Display wieder freizugeben.
	- ► (RECHTS) dient auch zum Ändern der Ziffer AREA-Modus.
- **AREA** (Bereich) Taste drücken und gedrückt halten, um manuell den Bereich einer Röhre im CFModer CMM-Modus einzugeben.

Drücken und gedrückt halten, um die Speicherplätze zu durchsuchen. Diese Taste dient auch zum Löschen des Speichers im Durchschnittsmodus (AVG).

- Zum Ein- und Ausschalten der Hintergrundbeleuchtung. Zum Deaktivieren der automatischen Abschaltung gedrückt halten.
- **MAX/MIN (Temperatur)** Zum Aufnehmen und Speichern der höchsten, niedrigsten Messwerte für die Lufttemperatur.
- **HOLD (Temperatur)** Dient zum Einfrieren der angezeigten Temperaturmessung an. Erneut drücken, um Display wieder freizugeben.
- **AVG** Drücken und gedrückt halten, um den Durchschnittsmodus aufzurufen. Ermittlung des Durchschnitts von bis zu 20 Messwerten.

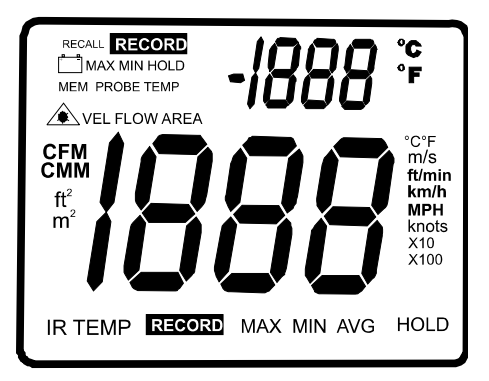

- **MAX** (oben auf dem LCD): Einfrieren der Maximallufttemperatur
- **HOLD** (oben auf dem LCD): Dateneinfrierfunktion für Lufttemperatur
- **PROBE TEMP**: Erinnerung, dass die oberen LCD-Zahlen die Lufttemperatur (Flügel) darstellt
- Exteright 2. Zeigt an, dass der Laser-Lichtzeiger eingeschaltet ist.
- **IR TEMP**: Zeigt an, dass die größeren LCD-Zahlen die IR-Temperaturmessung darstellt
- **VEL**: Zeigt an, dass sich das Messgerät im Luftgeschwindigkeitsmodus befindet.
- **FLOW**: Zeigt an, dass sich das Messgerät im Luftströmungsmodus befindet.
- **MAX** (unten auf dem LCD): Einfrieren des Maximalwerts für IR-Temperatur und Relative Feuchtigkeit (RH)
- **HOLD** (unten auf dem LCD): Dateneinfrierfunktion für IR-Temperatur und Relative Feuchtigkeit (RH)
- **<sup>o</sup> C / o F**: Temperaturmaßeinheiten
- **CFM/CMM**: Luftströmungsmaßeinheiten
- ft<sup>2</sup>, m<sup>2</sup>: Flächenmaßeinheiten
- **m/s, ft/min, km/h, MPH, knots:** Luftgeschwindigkeitsmaßeinheiten
- **X10, X100:** Multiplikatoren für Luftströmungsmesswerte
- **AVG:** Luftdurchschnittsmodus
- **RECORD:** Zeigt an, dass die min/max-Funktion eingestellt ist (oben für Temp., unten für Luft)
- Große LCD-Zahlen mitten auf dem Display für die relative Feuchtigkeit und die IR-Temperatur
- Kleine LCD-Zahlen oben, rechts vom Display für die Fühlertemperatur
- **E-1** Batteriestandsanzeige

# *Bedienung*

## **Anschließen des Flügels**

- 1. Der Stecker des Flügels wird mit dem Fühleranschluss oben auf dem Messgerät verbunden. Stecker und Anschluss sind so codiert, dass der Stecker nur in einer Richtung hineinpasst.
- 2. Den Stecker vorsichtig herumdrehen, bis er mit dem Anschluss fluchtet und dann den Stecker hineindrücken, bis er einrastet. Auf keinen Fall Gewalt anwenden oder versuchen, den Stecker von einer Seite auf die andere zu drehen.
- 3. Wenn der Flügel nicht richtig mit dem Messgerät verbunden oder der Fühler defekt ist, zeigt das LCD-Display gestrichelte Linien anstelle des Messwertes der Luftgeschwindigkeit an.

## **Luftgeschwindigkeitsmessungen**

- 1. Das Messgerät mit dem $\bigcap$  EIN/AUS-Schalter einschalten.
- 2. Die Taste **UNITS** zur Auswahl der gewünschten Maßeinheit drücken. **ANMERKUNG:** Beim Einschalten zeigt das Messgerät die zuletzt gewählten Maßeinheit an.
- 3. Wenn der Flügel nicht richtig mit dem Messgerät verbunden ist oder der Fühler defekt ist, zeigt das LCD-Display gestrichelte Linien anstelle des Messwertes der Luftgeschwindigkeit an.
- 4. Lesen Sie nun die Luftgeschwindigkeit und die Temperatur auf dem LCD-Display ab. Auf dem großen LCD-Hauptdisplay wird die Luftgeschwindigkeit angezeigt. Oben rechts wird die Temperaturmessung angezeigt.

**Seitenansicht des Flügels** 

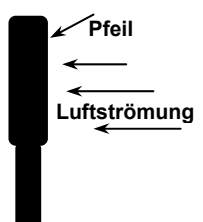

## **Luftgeschwindigkeitsmessungen (Ermittlung des Mittelswerts aus bis zu 20 Punkten).**

- 1. Zum Aufrufen des 20-Punkte Durchschnittsmodus die Taste **AVG** gedrückt halten bis zweimal hintereinander ein Piepton zu hören ist. Das **AVG-**Symbol wird angezeigt:
- 2. Führen Sie eine Messung durch und drücken Sie die Taste **AVG**. Ein einziger Piepton ist zu hören und das **HOLD**-Symbol erscheint auf dem Display.
- 3. Der ermittelte Durchschnitt wird angezeigt und die Anzahl der Messwerte erscheint in der rechten unteren Ecke des Displays. Nach 5 Sekunden kehrt das Display wieder zum aktuellen Messwert zurück. (WICHTIG: Bitte beachten Sie, dass die Durchschnittswerte nur ca. 5 Sekunden angezeigt werden und nicht mehr aufgerufen werden können).
- 4. Wiederholen Sie die Schritte 2 3 bis alle gewünschten Punkte gemessen worden sind.
- 5. Drücken Sie und halten Sie die Taste **AVG** gedrückt, bis das Messgerät zwei Pieptöne erzeugt, um wieder in den normalen Geschwindigkeitsmessmodus zurückzukehren.
- **Anmerkung:** Wenn Sie sich im normalen Messbereich befinden, pressen Sie den AVG Knopf ein Mal, um den vorherigen Mittelwert wieder darzustellen. Der Mittelwert wird gelöscht, wenn sie nochmals in den AVG Modus zurückschalten.

## **Luftströmungsmessungen (CMM / CFM)**

- 1. Das Messgerät mit dem EIN/AUS-Schalter einschalten.
- 2. Die Taste **UNITS** zur Auswahl der gewünschten Luftströmungs-Maßeinheit drücken. CMM (Kubikmeter pro Minute) oder CFM (Kubikfuß pro Minute). **ANMERKUNG:** Beim Einschalten zeigt das Messgerät die zuletzt gewählten Maßeinheit an.
- 3. Um mit dem Bereich in m<sup>2</sup> oder ft<sup>2</sup> zu starten, die Taste AREA drücken und gedrückt halten, bis zwei Pieptöne zu hören sind. Die ganz links unten auf dem Display angezeigte Zahl blinkt.
- 4. Mithilfe der Taste ▲ (AUF) die blinkende Ziffer ändern. Mithilfe der Taste ◄ (LINKS) das Dezimalkomma verschieben. Mithilfe der Taste ► (RECHTS) die anderen Ziffern wählen.

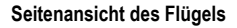

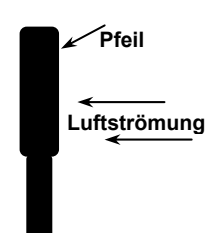

Nachdem alle Ziffern eingegeben worden sind, die Taste **AREA** drücken und gedrückt halten (bis das Messgerät zwei Pieptöne aussendet), um den Bereich in den Speicher aufzunehmen und um in den CFM- oder CMM-Messmodus zurückzukehren.

5. Den Fühler in den Luftstrom halten. Darauf achten, dass die Luft bei der Pfeilmarkierung im Inneren des Flügels eintritt. Siehe Abbildung.

Das Messgerät hat 16 Speicherplätze (8 für CFM und 8 für CMM), die zum Speichern oft benutzter Flächengrößen dienen, die Sie immer wieder aufrufen können.

- 1. Die Taste **AREA** drücken, bis das Messgerät zwei Pieptöne aussendet. Eine Speicherplatznummer erscheint oben rechts im Display und zeigt den Speicherplatz an.
- 2. Taste **AREA** drücken, um durch den Pfad zu durchsuchen und um den gewünschten Speicherplatz zu wählen. Nach Auswahl des Speicherplatzes, geben Sie die Abmessungen ein.

Mithilfe der Taste ▲ (AUF) die blinkende Ziffer ändern.

Mithilfe der Taste ◄ (LINKS) das Dezimalkomma verschieben.

Mithilfe der Taste ► (RECHTS) die anderen Ziffern wählen. Nachdem alle Ziffern eingegeben worden sind, die Taste **AREA** drücken und gedrückt halten (bis das Messgerät zwei Pieptöne aussendet), um den Bereich in den Speicher aufzunehmen und um in den CFM- oder CMM-Messmodus zurückzukehren.

Zur Auswahl und Verwendung einer bereits vorher gespeicherten Abmessung, die Taste **AREA** drücken und gedrückt halten, bis zwei Pieptöne zu hören sind.

Taste **AREA** drücken, um die 8 Speicherplätze zu durchsuchen. Taste **AREA** drücken, bis zwei Pieptöne zu hören sind, um zum CFM- oder CMM-Messmodus zurückzukehren.

## **Luftströmungsmessungen (Ermittlung des Mittelswerts aus bis zu 20 Punkten).**

- 1. Zum Aufrufen des 20-Punkte Durchschnittsmodus die Taste **AVG** gedrückt halten bis zweimal hintereinander ein Piepton zu hören ist. Das **AVG-**Symbol wird angezeigt:
- 2. Führen Sie eine Messung durch und drücken Sie die Taste **AVG**. Ein einziger Piepton ist zu hören und das **HOLD**-Symbol erscheint auf dem Display.
- 3. Der ermittelte Durchschnitt wird angezeigt und die Anzahl der Messwerte erscheint in der rechten unteren Ecke des Displays. Nach 5 Sekunden kehrt das Display wieder zum aktuellen Messwert zurück. (WICHTIG: Bitte beachten Sie, dass die Durchschnittswerte nur ca. 5 Sekunden angezeigt werden und nicht mehr aufgerufen werden können).
- 4. Wiederholen Sie die Schritte 2 3 bis alle gewünschten Punkte gemessen worden sind.
- 5. Drücken Sie die Taste **AREA**, um den Speicher der Durchschnittswerte zu löschen.
- 6. Drücken Sie und halten Sie die Taste **AVG** gedrückt, bis das Messgerät zwei Pieptöne erzeugt, um wieder in den normalen Luftströmungsmessmodus zurückzukehren.

## **Daten einfrieren (Luftgeschwindigkeit/Luftströmung)**

- 1. Während des Messens die Taste **HOLD** drücken, um die Messwerte der Luftströmung/Luftgeschwindigkeit für eine spätere Anzeige einzufrieren.
- 2. Das Symbol **HOLD** erscheint unten auf dem LCD.
- 3. Die Taste **HOLD** erneut drücken, um in den normalen Modus überzugehen.

# **MAX/MIN/AVG Aufzeichnung (Luftgeschwindigkeit/Luftströmung)**

Dies ermöglicht dem Benutzer, die höchsten (MAX), niedrigsten (MIN) Werte und die Mittelwerte (AVG) aufzuzeichnen und anzuzeigen.

- 1. Taste Luftströmungstasten **MAX/MIN** drücken. Die Anzeige **AVG** und **RECORD** zusammen mit dem Mittelwert erscheinen auf dem LCD-Display und das Messgerät beginnt mit der Aufzeichnung der MAX, MIN und Mittelwerte.
- 2. Taste **MAX/MIN** erneut drücken. Die Anzeige **MAX** erscheint auf dem Display und zeigt den maximalen Messwert an.
- 3. Die Taste **MAX/MIN** erneut drücken, um den Mindestmesswert anzuzeigen. Die Anzeige **MIN** zusammen mit dem Mindestmesswert erscheint auf dem LCD-Display.
- 4. Die Taste **MAX/MIN** erneut drücken, um den aktuellen Messwert anzuzeigen. **ANMERKUNG:** Das Messgerät zeichnet die MAX/MIN/AVG-Messwerte auf.
- 5. Zum Löschen und Beenden der MAX/MIN/AVG-Aufzeichnung und zum Zurückkehren in den normalen Funktionsmodus, die Taste **AREA** drücken, während der aktuelle Messwert angezeigt wird.

#### **Temperatureinheiten**

- 1. Entfernen Sie die Gummischutzhülse vom Messgerät und wählen Sie die gewünschten Temperatureinheiten mithilfe des Schalters °F/°C im Batteriefach.
- 2. Stecken Sie die Schutzhülse wieder auf und verbinden Sie den Sensor mit der Eingangsbuchse oben auf dem Messgerät.

#### **Daten einfrieren (Lufttemperatur)**

- 1. Während des Durchführens der Messungen, die Taste **PROBE TEMPERATURE HOLD** drücken, um den Lufttemperaturmesswert einzufrieren.
- 2. Das Symbol **HOLD** erscheint unten auf dem LCD.
- 3. Die Taste **PROBE TEMPERATURE HOLD** erneut drücken, um in den normalen Modus überzugehen.

# **Max/Min Aufzeichnung (Lufttemperatur)**

Dies ermöglicht dem Benutzer, die höchsten (MAX), niedrigsten (MIN) Werte und die Mittelwerte (AVG) der Lufttemperatur aufzuzeichnen und anzuzeigen.

- 1. Taste **TEMPERATURE MAX/MIN Einmal drücken. Die Anzeige MAX** erscheint auf dem Display und das Messgerät beginnt mit der Aufzeichnung der MAX/MIN Lufttemperaturwerte.
- 2. Die Taste **MAX/MIN** erneut drücken, um den Mindestmesswert anzuzeigen. Die **MIN**-Anzeige zusammen mit dem Mindestmesswert der Lufttemperatur erscheinen auf dem LCD-Display.
- 3. Diese Taste erneut drücken, um zum normalen Betrieb zurückzukehren

#### **Automatisches Ausschalten**

Zum Sparen von Batterieenergie schaltet sich das Messgerät nach 20 Minuten automatisch aus. Deaktivieren dieser Funktion:

- 1. Das Messgerät auf OFF (Aus) stellen:
- 2. Während des Einschaltens des Messgerätes die Taste (Hintergrundbeleuchtung) drücken und gedrückt halten.
- 3. "dis APO" erscheint auf dem Display. Somit ist die automatische Ausschaltfunktion deaktiviert.
- 4. Beachten Sie, dass die automatische Ausschaltfunktion bei jedem Wiedereinschalten des Messgerätes reaktiviert wird.
- 5. Beachten Sie bitte weiterhin, dass die automatische Ausschaltfunktion im CFM/CMM oder Durchschnittsmodus deaktiviert ist.

## **Berührungslose Infrarottemperaturmessungen**

- 1. Der IR-Sensor befindet sich ganz oben auf dem Messgerät.
- 2. Das Messgerät auf die zu messende Fläche richten.
- 3. Die rote Taste **IR** drücken und gedrückt halten, um die Messung der Oberflächentemperatur eines bestimmten Zielpunktes starten. IR TEMP und erscheinen auf dem Display. Der Laser-Lichtzeiger schaltet sich ein.
- 4. Die gemessene IR-Oberflächentemperatur erscheint in der Mitte des LCD-Displays (größere Ziffern). Die angezeigte Temperatur entspricht der Temperatur der Fläche innerhalb des Zielpunktes.
- 5. Wird der rote IR-Knopf wieder losgelassen, schaltet sich der Laser-Lichtzeiger aus und die Messung wird auf dem Display ca. 3 Sekunden lang eingefroren (Data Hold).
- 6. Beachten Sie, dass der Flügel (Lufttemperatur) die Temperatur während der IR-Tests weiterhin beobachtet und dass seine Temperatur ganz oben auf dem Display (kleinere Ziffern) angezeigt wird.
- 7. Nach ca. 3 Sekunden stellt sich das Messgerät wieder automatisch auf die Luftströmungs- und Lufttemperaturanzeigen zurück.

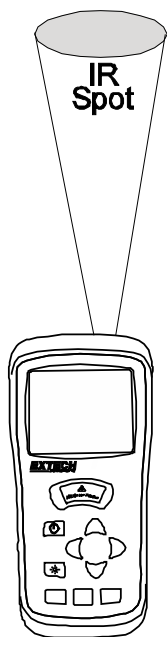

**WARNUNG: Nicht direkt in den Laserstrahl sehen und den Laser-Lichtzeiger nicht auf die Augen richten.**  Sichtbare Laserstrahlen mit geringer Leistung stellen normalerweise keine Gefahr dar, jedoch kann es gefährlich werden, wenn man längere Zeit direkt hineinsieht.

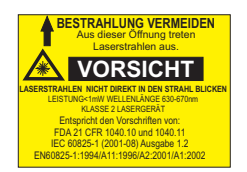

## *Auswechseln der Batterien*

Wenn  $\uparrow$  + auf dem LCD erscheint, dann muss die 9V-Blockbatterie ausgetauscht werden.

- 1. Flügel abklemmen.
- 2. Die Gummischutzhülse vom Messgerät entfernen.
- 3. Mit einem flachen Schraubendreher oder einer Münze das Batteriefach auf der Geräterückseite aufschrauben.
- 4. Die 9V-Batterie auswechseln.
- 5. Batteriefach schließen und die Schutzhülse wieder auf das Messgerät stecken.

Niemals verbrauchte Batterien oder Akkus in den Hausmüll.

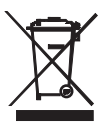

Als Verbraucher werden die Benutzer gesetzlich verpflichtet, gebrauchte Batterien entsprechenden Sammelstellen, der Einzelhandel, wo die Batterien gekauft wurden, oder dort, wo Batterien verkauft werden nehmen.Entsorgung: Nicht dieses Instrument verfügen in den Hausmüll. Der Benutzer ist verpflichtet, end‐of‐ life‐Geräte an einer dafür vorgesehenen Sammelstelle zur Entsorgung von elektrischen und elektronischen Geräten zu nehmen.

Andere Battery Safety Reminders

o Batterien niemals in ein Feuer. Akkus können explodieren oder auslaufen.

o Niemals Akkutypen. Immer neue Batterien des gleichen Typs

# *Technische Daten*

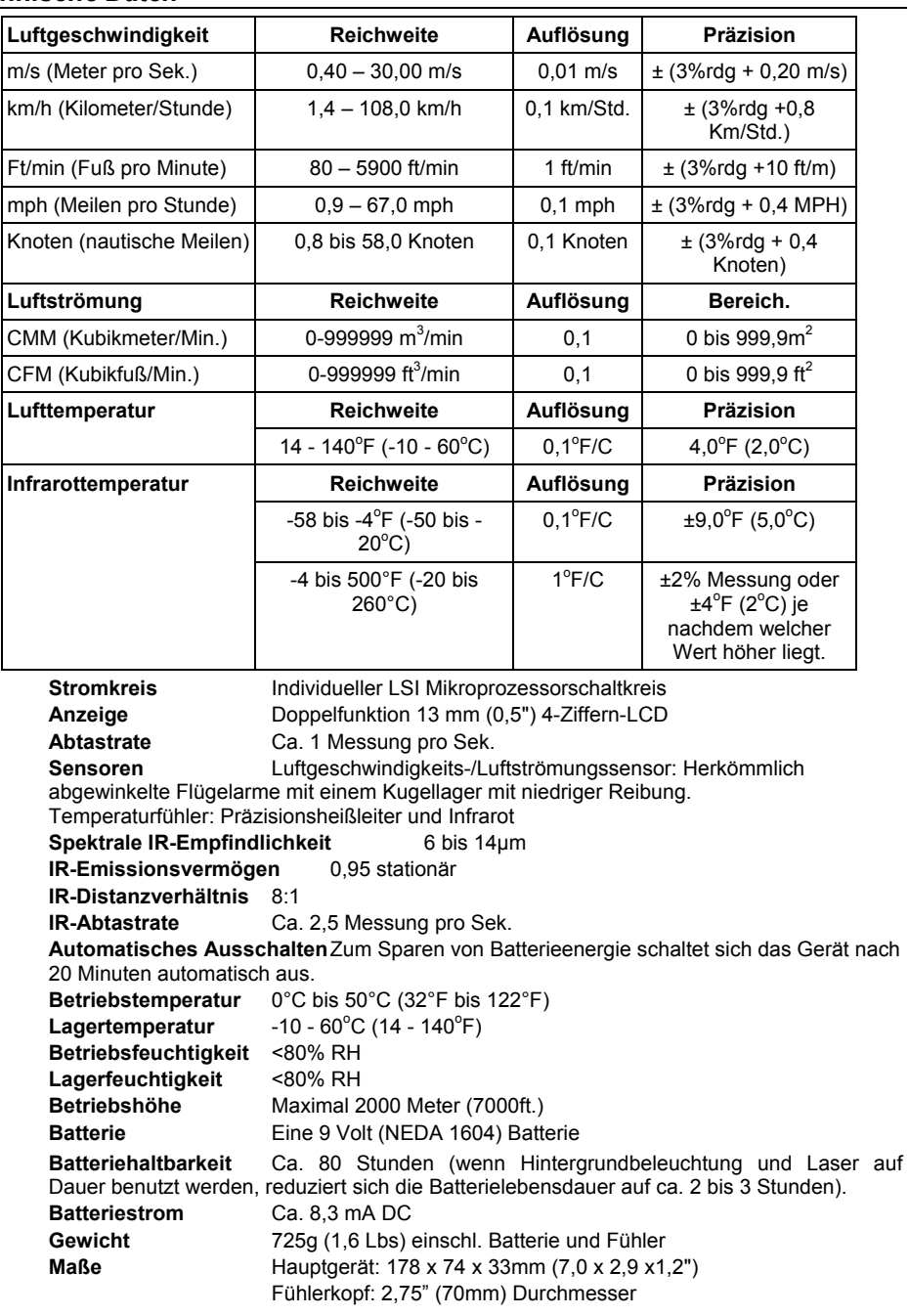

- Beim Durchführen von IR-Messungen kompensiert das Messgerät automatisch Raumtemperaturänderungen. Beachten Sie bitte, dass es bis zu 30 Minuten dauern kann, bis sich das Gerät starken Änderungen in der Raumtemperatur angepasst hat.
- Niedrige Temperaturmessungen, auf die unmittelbar hohe Temperaturmessungen folgen, können dazu führen, dass das Gerät mehrere Minuten benötigt, um sich zu stabilisieren. Dies hängt mit dem Kühlungsprozess des IR-Sensors zusammen.
- Wenn das zu prüfende Objekt mit Frost, Öl, Ruß, etc. bedeckt ist, muss es vor der Messung gesäubert werden.
- Wenn die Fläche eines Objekts stark reflektiert, muss ein Abdeckband oder ein dünne schwarze Farbschicht aufgetragen werden, bevor die Messung durchgeführt werden kann.
- Dampf, Staub, Rauch, usw. können die Messungen behindern.
- Um eine heiße Stelle zu finden, das Messgerät außerhalb des in Frage kommenden Bereichs richten und dann quer darüber scannen (in einer Auf-/Abbewegung), bis die heiße Stelle lokalisiert ist.

## **IR-Theorie**

IR-Thermometer messen die Flächentemperatur eines Objekts. Die Messgeräteoptik erfasst, strahlt aus, reflektiert und übermittelt gesammelte und auf das Messgerätesensor gezielte Energie. Der Messgeräteschaltkreis verwandelt diese Daten in eine LCD-Anzeige.

## **IR-Sehfeld**

Achten Sie darauf, dass das gewünschte Ziel größer als die Punktgröße ist, siehe Abbildung unten. Da sich die Entfernung von einem Objekt erhöht, vergrößert sich die Punktgröße des vom Messgerät gemessenen Bereichs. Das Sehfeldverhältnis des Messgerätes ist 8:1, d.h. wenn das Messgerät 8 cm vom Ziel entfernt ist, muss der Durchmesser (Punkt) des zu messenden Objekts mindestens 1 cm betragen. Andere Entfernungen werden im Sichtdiagramm unten dargestellt.

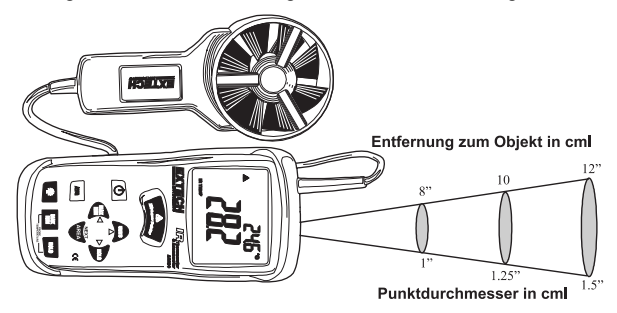

## **Emissionsvermögen**

Die meisten organischen, lackierten oder oxidierten Flächen haben ein Emissionsvermögen von 0,95. Ungenaue Messungen werden bei der Messung glänzender oder polierter Flächen hervorgerufen. Um dieses Phänomen auszugleichen, decken Sie die zu messende Fläche mit einem Abdeckband oder einer schwarzen Farbschicht ab. Warten Sie einen Augenblick, bis das Band dieselbe Temperatur wie das Material darunter erreicht und messen Sie dann die Temperatur des Bandes oder der lackierten Fläche.

# **Thermisches Emissionsvermögen. Tabelle für übliche Materialien**

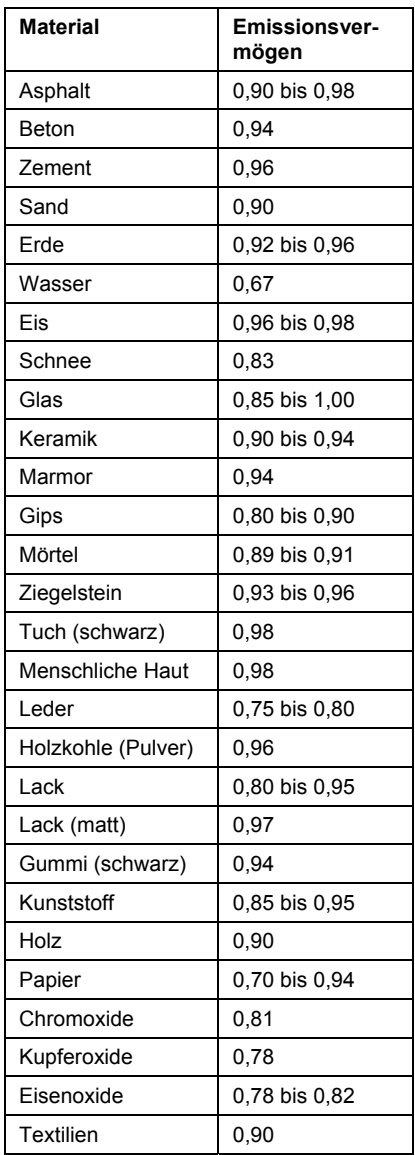

# **Flächengleichung für rechteckige oder viereckige Röhren**

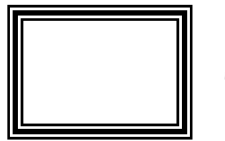

**Höhe (H)**

**Fläche (A) = Breite (B) x Höhe (H)** 

Breite (B)

**Flächengleichung für runde Röhren** 

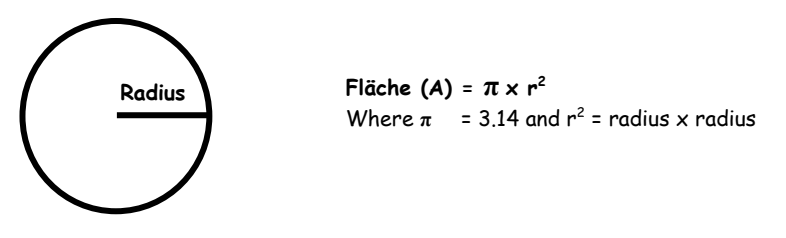

**Kubikgleichungen** 

CFM ( $ft<sup>3</sup>/min$ ) = Luftgeschwindigkeit( $ft/m$ in) x Fläche ( $ft<sup>2</sup>$ ) CMM (m<sup>3</sup>/min) = Luftgeschwindigkeit (m/sec) x Fläche (m<sup>2</sup>) x 60

**ANMERKUNG:** Die Messungen wurden in *Zoll* durchgeführt

Sie müssen in *Fuß* oder *Meter* umgerechnet werden, bevor Sie obige Formel benutzen können.

# **Maßeinheitenumrechnungstabelle**

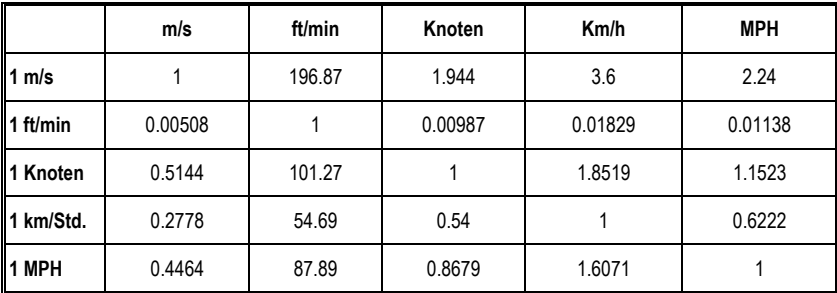

# **Copyright** © **2013‐2015 FLIR Systems, Inc.**

Alle Rechte vorbehalten, einschließlich des Rechts der vollständigen oder teilweisen Vervielfältigung in jeder Form.

**ISO‐9001 Certified**

# **www.extech.com**